# **CSE 303 Lecture 4**

users/groups; permissions; intro to shell scripting

#### read *Linux Pocket Guide* pp. 19-20, 25-27, 61-65, 118-119, 176

slides created by Marty Stepp

http://www.cs.washington.edu/303/

**1**

### **Lecture summary**

- discuss ethics/society reading #1
- more I/O redirection, piping, combining commands
- user accounts, groups, and the super-user (root)
- file permissions
- introduction to shell scripting

# **Ethics/society reading #1**

- What is the difference between "open source" and "free?
- Is it important that we can see the source code?
- Could Microsoft still make any money if they went open source?
- What is a "fork"? Are forks good or bad, and why?

• Is Marty allowed to sell you an Ubuntu CD for \$1?

### **Aliases**

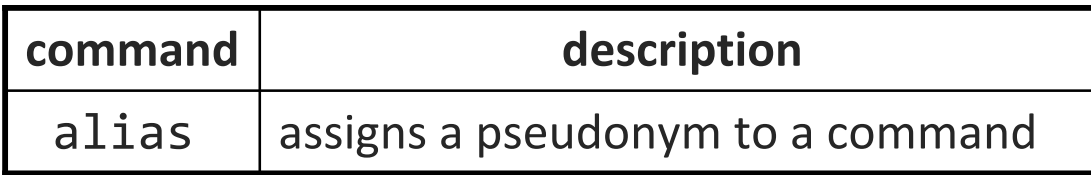

alias *name*=*command*

- **Service Service** must wrap the command in quotes if it contains spaces
- Example: When I type q , I want it to log me out of my shell.
- Example: When I type 11, I want it to list all files in long format. alias q=exit

alias ll="ls -la"

- *Exercise* : Make it so that typing q quits out of a shell.
- *Exercise* : Make it so that typing woman runs man.
- *Exercise* : Make it so that typing attu connects me to attu.
- *Exercise* : Make it so that typing banner on attu runs banner.

## **Recall: combined commands**

#### *command1* <sup>&</sup>gt;*filename*

■ run *command1* and write its output to *filename* instead of to console; >> appends rather than overwriting if the file already exists

#### *command1* <sup>&</sup>lt;*filename*

■ run *command1* and read its input from *filename* instead of console

#### *command1*| *command2*

- run *command1* and send its console output as input to *command2*
- $\mathcal{L}_{\mathcal{A}}$ note that console input is not the same thing as parameters!
- $\mathcal{L}_{\mathcal{A}}$  Example: Find unique lines containing "secret" in all text files. grep secret \*.txt | uniq

### **Commands in sequence**

#### *command1* ; *command2*

■ run *command1* and then *command2* afterward (they are not linked)

#### *command1* && *command2*

- run *command1*, and if it succeeds, runs *command2* afterward
- will not run *command2* if any error occurs during the running of 1

• Example: Make directory songs and move my files into it. mkdir songs && mv \*.mp3 songs

## **More combining commands**

#### *command1* `*command2*  $\overline{\phantom{a}}$

- run *command2* and pass its console output to *command1* as a parameter;  $\quad \hat{\quad}$  is a back-tick, on the  $\stackrel{\sim}{\ }$  key; not an apostrophe
- best used when *command2*'s output is short (one line)
- Example: Create directory "stepp" (when logged in as stepp). mkdir `whoami`
	- Why not whoami | mkdir ?
- Example: Display all files that were last modified during this year. ls -l | grep `date +%G`

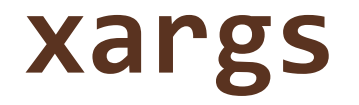

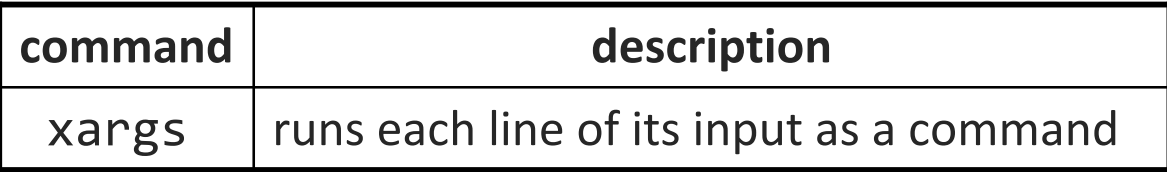

• xargs allows you to repeatedly run a command over a set of lines

- **•** often used in conjunction with find to process each of a set of files
- Example: Remove all evidence of my BitTorrent transfers. find  $\sim$  -name  $*$ .torrent | xargs rm
- *Exercise* : List in long format all . txt files that contain the text "303", sorted in reverse alphabetical order.

-rw------- 1 stepp None 30300 Apr 6 10:07 todo.txt -rw------- 1 stepp None 5434 Apr 6 10:07 ideas.txt

### **Users**

### *Unix/Linux is a multi-user operating system.*

- Every program/process is run by a user.
- Every file is owned by a user.
- Every user has a unique integer ID number (UID).

#### • Different users have different access permissions, allowing user to:

 $\mathcal{L}_{\mathcal{A}}$ read or write a given file

...

- $\mathbb{R}^n$ browse the contents of a directory
- **STATE** execute a particular program
- $\mathbb{R}^n$ install new software on the system
- change global system settings

### **Groups**

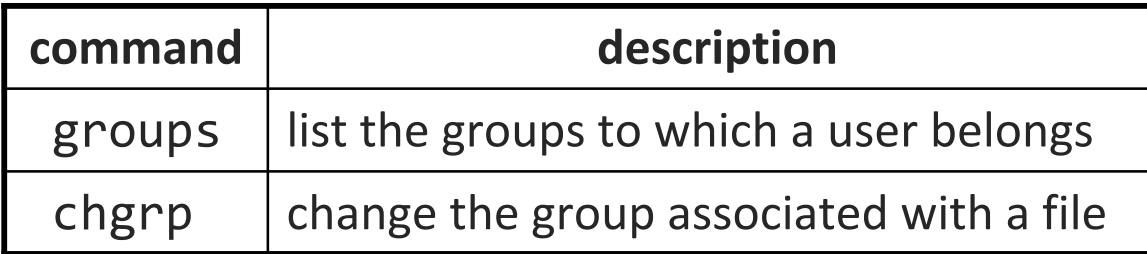

- **group**: A collection of users, used as a target of permissions.
	- **Service Service** a group can be given access to a file or resource
	- a user can belong to many groups
- Every file has an associated group.
	- **the owner of a file can grant permissions to the group**
- Every group has a unique integer ID number (GID).

### **File permissions**

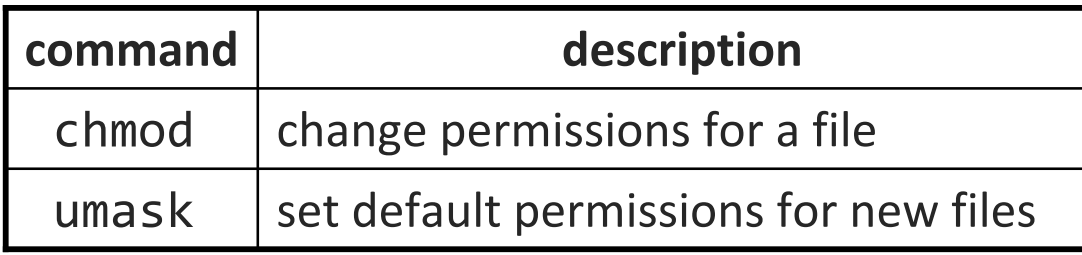

- *types* : read (r), write (w), execute (x) • *people* : owner ( <sup>u</sup>), group ( g), others ( o)
	- **on Windows, .exe files are executable programs;** on Linux, any file with x permission can be executed
	- **Permissions are shown when you type**  $ls$  **-1**

```
is it a directory?
ownergroup
       othersdrwxrwxrwx
```
# **Changing permissions**

### • letter codes: chmod *who*(+-)*what* filename

chmod u+rw myfile.txt (allow owner to read/write) chmod +x bannerchmod ug+rw,o-rwx grades.xls (owner/group can read and

 (allow everyone to execute) write; others nothing)

#### • octal (base-8) codes: chmod *NNN* filename

- three numbers between 0-7, for owner (u), group (g), and others (o)
- each gets +4 to allow read, +2 for write, and +1 for execute

chmod 751 banner

chmod 600 myfile.txt (owner can read/write (rw)) chmod 664 grades.dat (owner rw; group rw; other r) (owner rwx; group rx; other x)

## **Super-user (root)**

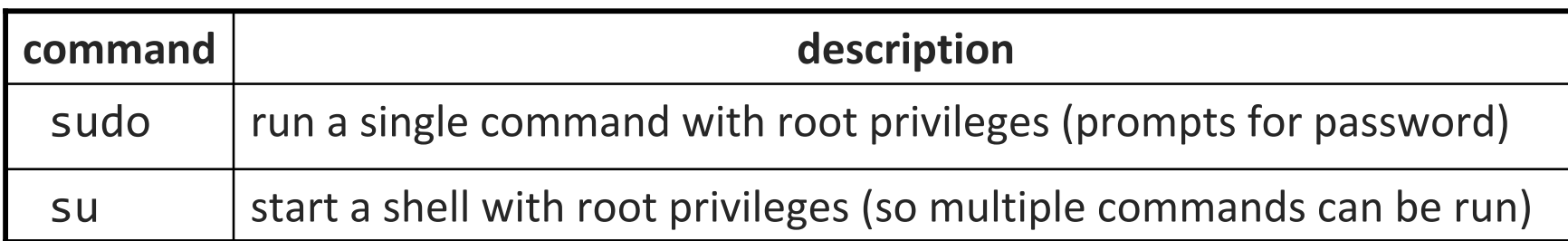

•**super-user**: An account used for system administration.

has full privileges on the system http://xkcd.com/149/

- **STATE** usually represented as a user named root
- Most users have more limited permissions than root
	- protects system from viruses, rogue users, etc.
- Example: Install the sun-java6-jdk package on Ubuntu. sudo apt-get install sun-java6-jdk

# **Shell scripts**

• **script**: A short program whose purpose is to run other programs.

a series of commands combined into one executable file

• **shell script**: A script that is executed by a command-line shell.

 $\mathbb{R}^3$ **• bash (like most shells) has syntax for writing script programs** 

#### • To write a bash script (in brief):

- type one or more commands into a file; save it
- **Service Service** type a special header in the file to identify it as a script (next slide)
- enable execute permission on the file
- run it!

### **Basic script syntax**

#### #!*interpreter*

- written as the first line of an executable script; causes a file to be treated as a script to be run by the given interpreter
	- (we will use /bin/bash as our interpreter)

• Example: A script that removes some files and then lists all files: **#!/bin/bash** rm output\*.txt

```
\overline{\phantom{a}1}s -1
```
# **Running a shell script**

• by making it executable (most common): chmod u+x myscript.sh ./myscript.sh

- by launching a new shell: bash myscript.sh
- by running it within the current shell: source myscript.sh
	- advantage: any variables defined by the script remain in this shell (seen later)

## **.bash\_profile**

• every time you log in to bash, it runs the file ~/.bash\_profile

- you can put any common startup commands you want into this file
- useful for setting up aliases and other settings
- *Exercise* : Make it so that our q and L aliases from earlier become persistent, so that they will work every time we run a shell.
- *Exercise* : Make it so that whenever you try to delete or overwrite a file during a move/copy, you will be prompted for confirmation first.

### **echo**

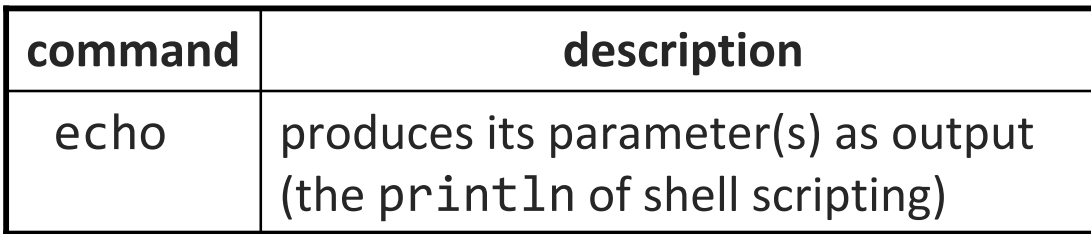

• Example: A script that prints the time and your home directory. #!/bin/bash echo "This is my amazing script!"

echo "Your home dir is: `pwd`"

• *Exercise* : Make it so that whenever I log in to attu, it:

- **E** clears the screen
- **displays the current date:** The time is: 04/06 10:40
- **Shows me an ASCII cow welcoming my user name**